## **ใบงาน เรื่อง การสร้างจดหมายเวียน**

่ ในการทำงานบางครั้งท่านอาจต้องการสร้างเอกสารที่มีเทมเพลตหรือข้อความแบบเดียวกันแต่มีความ แตกต่างกันเพียงบางส่วนของเอกสาร เช่น ธุรการต้องการออกจดหมายเวียนเรียนเชิญอาจารย์เข้าประชุม จะ พบว่าเนื้อหาจดหมายจะเหมือนเดิมทุกฉบับจะแตกต่างกันเฉพาะชื่ออาจารย์ที่ต้องการเชิญเท่านั้น หรือธุรการ ต้องการออกเอกสารที่มีลักษณะเป็นแบบฟอร์มการให้คะแนนของกรรมการที่มีหลายท่าน ก็จะใช้วิธีการที่จะ แบ่งปันนี้ได้เช่นกัน

วิธีการนี้จะใช้ Mail Merge ใน Microsoft Word นอกจากนี้ยังใช้ Microsoft Excel ในการจัดเก็บ รายการข้อมูลที่ต้องการนำไปใส่ในเอกสาร Microsoft Word ขอให้ผู้อ่านทดลองสร้างจดหมายเรียนเชิญตาม ตัวอย่าง เพื่อจะได้ท าความเข้าใจได้ง่ายขึ้นครับ

## **รายละเอียด**

1. สร้างรายการชื่อ และตำแหน่ง ลงในไฟล์ Microsoft Excel โดยในแถวแรกจะเป็นชื่อเรียกข้อมูลใน แต่ละคอลัมน์

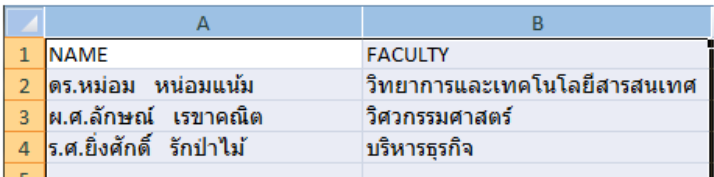

้ อักษรย่อตำแหน่งวิชาการที่ถูกต้อง ตำแหน่งผู้ช่วยศาสตราจารย์ คือ ผศ. และตำแหน่งรองศาสตราจารย์ คือ รศ.

## 2. สร้างจดหมายเวียนใน Microsoft Word โดยเว้นตำแหน่งที่ต้องการจะแทรกข้อมูลไว้

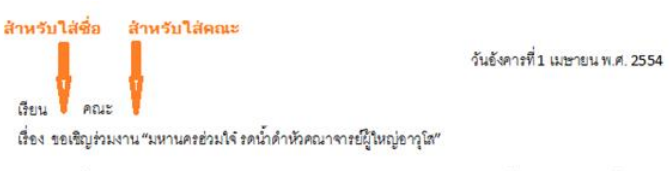

เนื่องด้วยท่านอาจารย์แก่แว้ว ทางมหาวิทยาลัยจึงขอเรียนเชิญท่านให้อาจารย์ชั้นผู้น้อยและได้รดน้ำดำหัว ขอพรอันดีงามล้ำเลิศประเสริฐศรีจากท่าน พร้อมเป็นลักขีพยานในการจับรางวัลขันโตกทองคำฝังเพชร......

3. ที่ Microsoft Word คลิกเลือกแท็ป Mailings คลิกไอคอน "Start Mail Merge" คลิกเลือก Letters

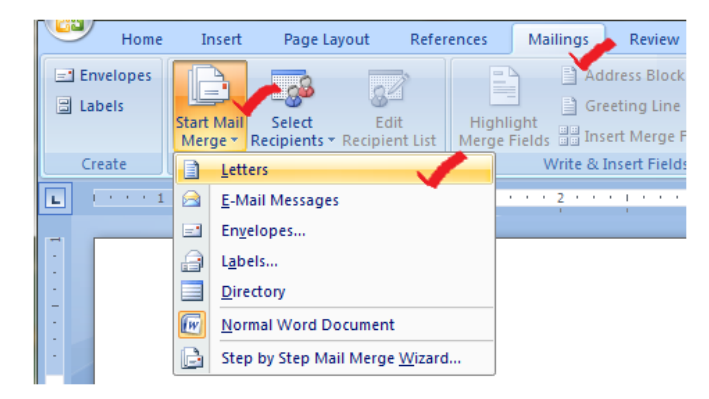

4. คลิกไอคอน "Select Recipients" เลือก "Use Existing List" แล้วเลือกที่อยู่ที่เก็บไฟล์ Microsoft

Excel

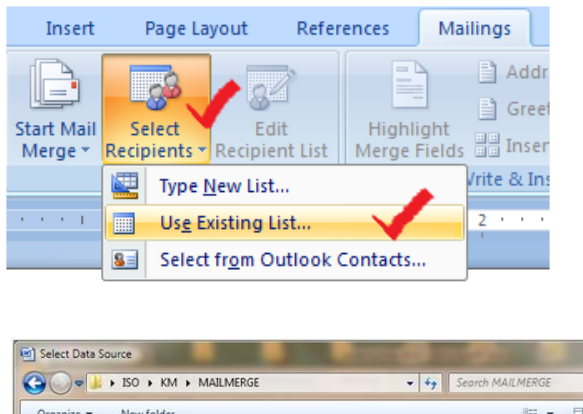

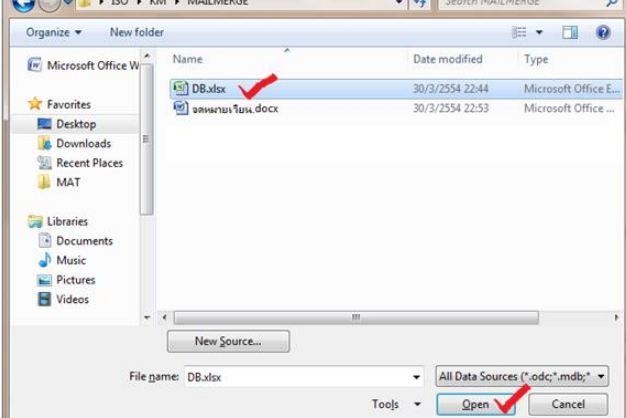

จะมีหน้าต่างให้เลือกว่าจะเลือก Sheet ไหน (ปกติจะเป็น Sheet1) คลิกปุ่ม OK

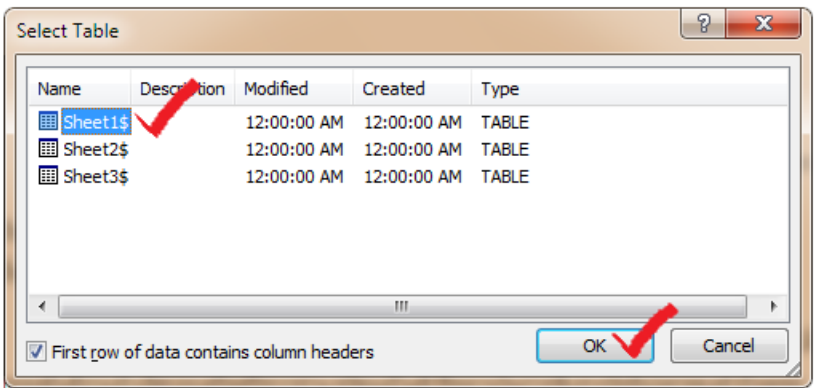

5. ขั้นตอนนี้จะเป็นการนำข้อมูลจาก Microsoft Excel และ Sheet ที่เลือกไว้มาใส่ในตำแหน่งที่

ต้องการ

- วางเคอร์เซอร์ในตำแหน่งที่ต้องการ ในโปรแกรม Microsoft Word

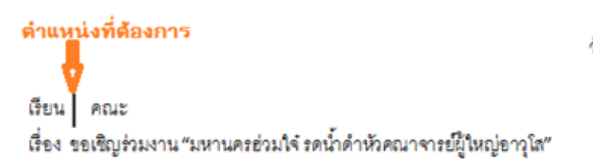

วันอังคารที่1 เมษายน พ.ศ. 2554

- คลิกปุ่ม "Insert Merge Field" เลือก Name จะมีคำว่า "<<Name>>" ปรากฏให้เห็น

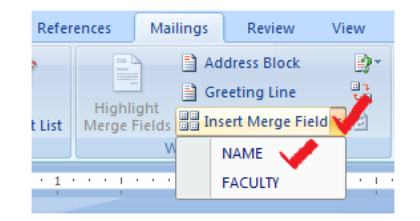

วันยังคารที่1 เมษายน พ.ศ. 2554

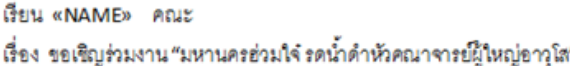

- การแทรกคณะก็ทำเช่นเดียวกับการแทรกชื่อ

วันขังคารที่1 เมษายน พ.ศ. 2554

เรียน «NAME» คณะ เรื่อง ขอเชิญร่วมงาน "มหานครฮ่วมใจ รดน้ำดำหัวคณาจารย์ผู้ใหญ่อาวุโส"

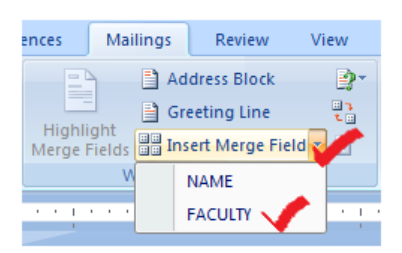

วันอังคารที่1 เมษายน พ.ศ. 2554

เรียน «NAME» คณะ «FACULTY» เรื่อง ขอเชิญร่วมงาน"มหานครฮ่วมใจ๋ รดน้ำคำหัวคณาจารย์ผู้ใหญ่อาวุโส"

6. ทดสอบการทำงานของ Mail Merge โดยกด "Preview Results"

วันยังคารที่1 เมษายน พ.ศ. 2554

เรียน คร.หม่อม หน่อมแน้ม คณะ วิทยาการและเทคโนโลยีสารสนเทศ เรื่อง ขอเชิญร่วมงาน "มหานครอ่วมใจ๋ รดน้ำดำหัวคณาจารย์ผู้ใหญ่อาวุโส"

เนื่องด้วยท่านอาจารย์แก่แว้ว ทางมหาวิทยาลัยจึงขอเรียนเชิญท่านให้อาจารย์ชั้นผู้น้อยและได้รดน้ำดำหัว ขอพรยันดีงามล้ำเลิศประเสริฐศรีจากท่าน พร้อมเป็นลักขีพยานในการจับรางวัลขันโตกทองคำฝังเพชร......

วันยังคารที่ 1 เมษายน พ.ศ. 2554

เรียน ผ.ศ.ลักษณ์ เรขาคณิต - คณะ วิศวกรรมศาสตร์ เรื่อง ขอเชิญร่วมงาน "มหานครฮ่วมใจ๋ รดน้ำดำหัวคณาจารย์ผู้ใหญ่อาวุโส"

เนื่องด้วยท่านอาจารย์แก่แว้ว ทางมหาวิทยาลัยจึงขอเรียนเชิญท่านให้อาจารย์ชั้นผู้น้อยและได้รดน้ำดำหัว ขอพรขันดีงามล้ำเลิศประเสริฐศรีจากท่าน พร้อมเป็นลักขีพยานในการจับรางวัลขันโตกทองคำฝังเพซร......

วันดังคารที่ 1 เมษายน พ.ศ. 2554

เรียน ร.ศ.ยิ่งศักดิ์ รักป่าไม้ - คณะ บริหารธุรกิจ เรื่อง ขอเชิญร่วมงาน "มหานครอ่วมใจ๋ รดน้ำดำหัวคณาจารย์ผู้ใหญ่อาวุโส"

เนื่องด้วยท่านอาจารย์แก่แว้ว ทางมหาวิทยาลัยจึงขอเรียนเชิญท่านให้อาจารย์ขั้นผู้น้อยและได้รดน้ำดำหัว ขอพรอันดีงามล้ำเลิศประเสริฐศรีจากท่าน พร้อมเป็นลักขีพยานในการจับรางวัลขันโตกทองคำฝังเพชร......

กด "Preview Results" อีกครั้งเพื่อยกเลิกการตรวจสอบท างานของ Mail Merge

วันยังคารที่1 เมษายน พ.ศ. 2554

เรียน «NAME» คณะ «FACULTY» เรื่อง ขอเชิญร่วมงาน "มหานครอ่วมใจ รดน้ำดำหัวคณาจารย์ผู้ใหญ่อาวุโส"

เนื่องด้วยท่านอาจารย์แก่แว้ว ทางมหาวิทยาลัยจึงขอเรียนเชิญท่านให้อาจารย์ชั้นผู้น้อยและได้รดน้ำดำหัว ขอพรอันดีงามล้ำเลิศประเสริฐศรีจากท่าน พร้อมเป็นลักขีพยานในการจับรางวัลขันโตกทองคำฝังเพชร......

7. สิ้นสุดการทำงานโดยพิมพ์งานออกเครื่องพิมพ์ กด "Finished & Merge"

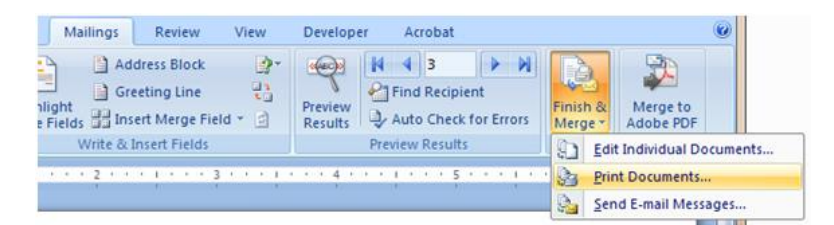

เลือกหน้าที่จะพิมพ์ "All"

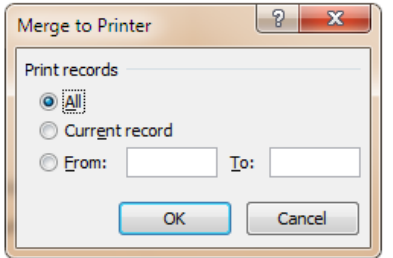

เป็นอันเสร็จสิ้นตัวอย่างการออกจดหมายเวียน....

## **ประโยชน์**

1. สามารถออกเอกสารที่มีลักษณะเนื้อหาซ้ำๆได้อย่ารวดเร็ว ทำให้ประหยัดเวลาในการทำงาน

2. สามารถนำไปประยุกต์ใช้ในงานอื่นๆได้หลากหลาย เช่น งานประกันคุณภาพ การออกเอกสารให้ คะแนนวิชาโครงงานสำหรับกรรมการคุมสอบ เป็นต้น